## 厨房機械機器販売業 (営業販売)

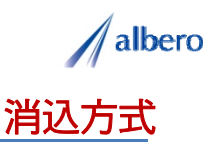

分類 厨房機器

業種 厨房機械機器販売業

職種 営業担当、もしくはそのマネージャの方

事前に入手したレストラン·飲食店名簿やホテル·病院介護施設名簿を入手し、厨房のある店舗をピックアップ しています。そのリストをテキストデータ(名称・住所)として はなまるマップ・キャリーオン にアップロー ドし、消込方式で営業活動に活用している事例です。

① 見込みリスト(名称・住所)をはなまるマップ・キャリーオンにアップロード

アップロードされたリストがマップの中にアイコ ンとして表示されています。このアイコンがこれ から営業活動を行うべき訪問先となります。 営業マンはこれからターゲットを訪問し、自社取 り扱い厨房機器をはじめとする様々な商品販売へ 向けて営業活動を行っていきます。

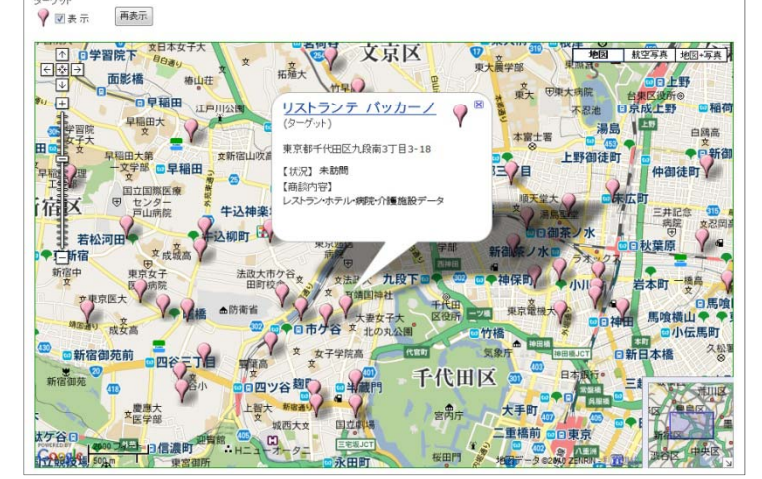

② 商談状況によってアイコンの色を変更し、営業活動の内容や注意点を登録

ターゲットへのアプローチを開始しました。日々 の営業結果や内容を登録することができます。 - ニューロン - コーニン - コーニン - ここり。<br>このときに、受注に向けてアイコンの色を現在の 状況に応じて変更していきます。

アイコン名を設計パターン別に設定したり、商談 内容を登録すれば、バルーンの情報ウィンドに表 示されターゲットの状態が一目で把握できます。

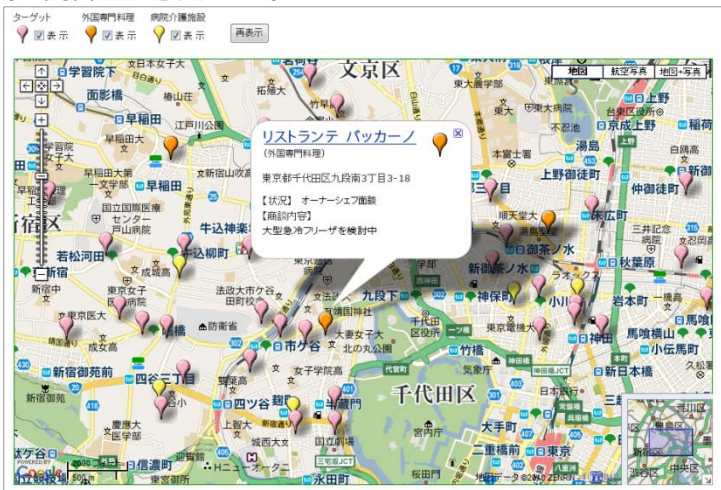

営業活動が活発化してくると、その商談状況も大 きく変化してきます。契約を締結したり、逆に商 談に敗れたり、先方の都合で延期になった場合も アイコン登録しています。

アイコンで色分けすることにより飲食店形態別の エリアや商談商品の傾向が視覚的に理解でき、こ れからの営業活動やマーケティングに大いに貢献 できます できます。

また、この結果をダウンロードでき、表計算ソフ ト等で詳細に分析することができます。

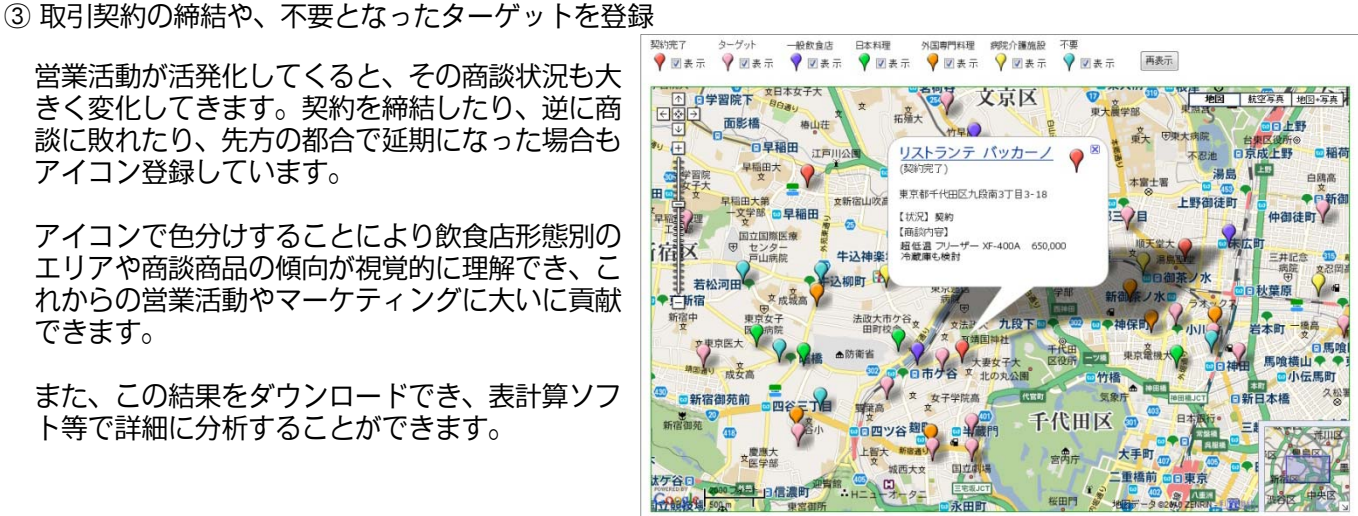

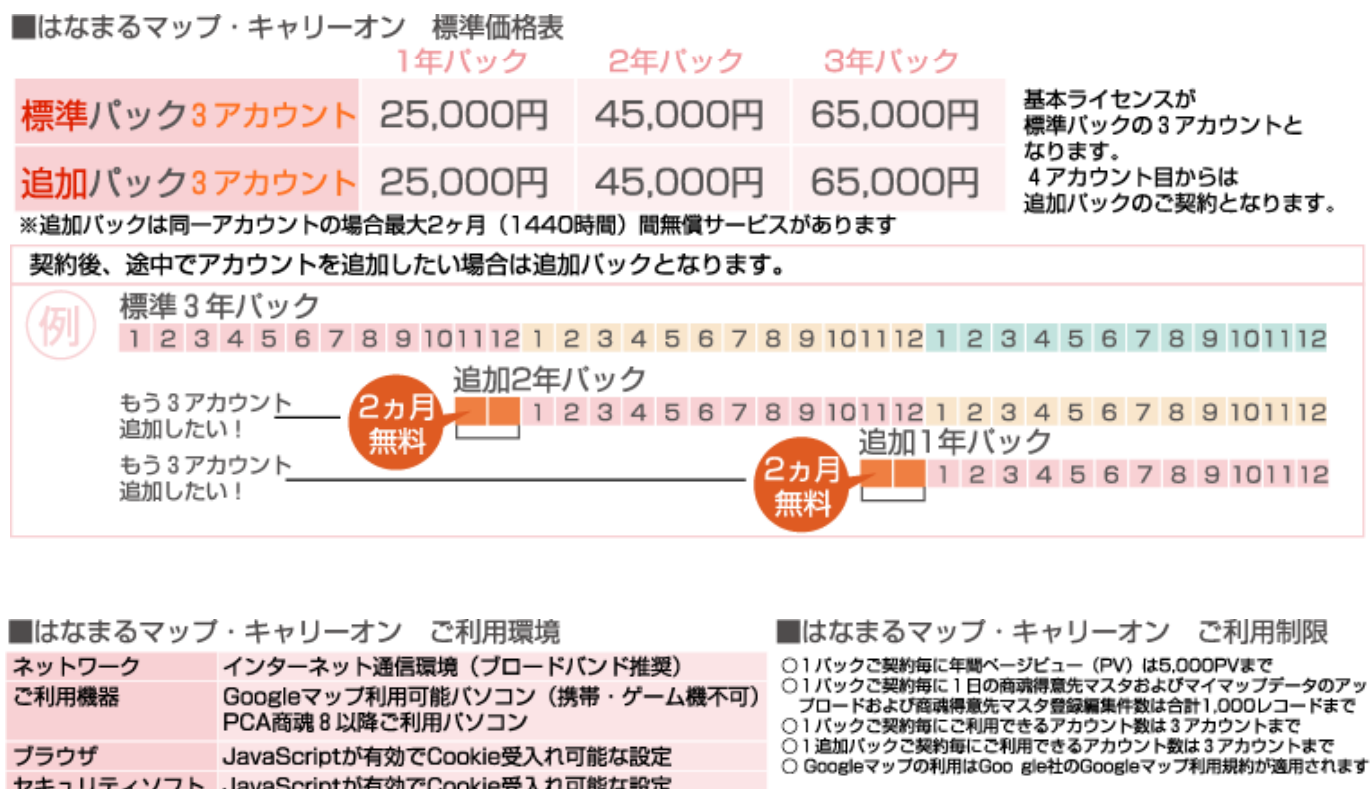

お問い合わせは ⁄albero 高知県高知市本宮町105-25 www.albero.ip 高知ソフトウェアセンター3 F<br>TEL 088-803-8866<br>FAX 088-803-8822 株式会社アルベロ はなまるサポート 2088-803-8700 http://www.hanamarumap.com/

※PCA・PCA商魂はビー・シー・エー株式会社の登録商標です。 ※Googleマップの利用はGoogle社のGoogleマップ利用規約が適用されます。<br>※また全ての会社名、製品名等には、それぞれの所有者に所有権が属する商標または登録商標が含まれています。<br>※記載された内容と製品の仕様等は、事前の予告なしに変更する場合があります。※記載内容と実際の製品が異なる場合は実際の製品を優先します。

PCA商魂8以降ご利用バソコン

セキュリティソフト JavaScriptが有効でCookie受入れ可能な設定

JavaScriptが有効でCookie受入れ可能な設定

T780-0945

ブラウザ

開発元